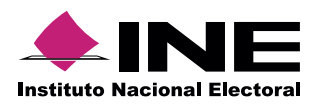

## **Cómo hacer el formato de carga masiva Otros Gastos e Ingresos Sip**

Abre la **macro de Excel\*** correspondiente, la información se distribuirá así:

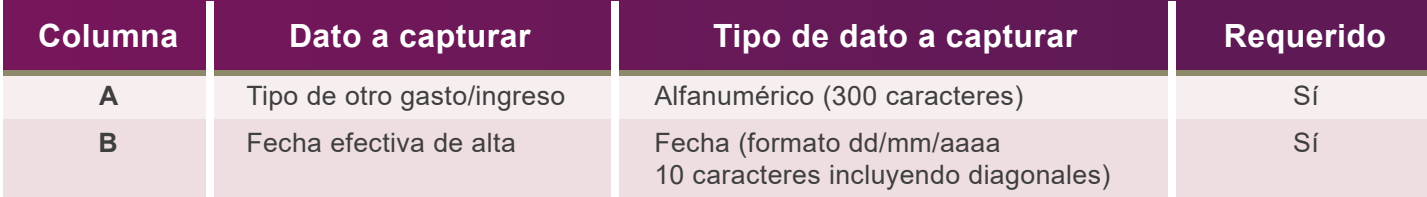

Ésta se puede descargar desde el SIF Administración (módulo carga por Lotes de Catálogos Auxiliares) o del [Centro de](http://www.ine.mx/archivos2/tutoriales/sistemas/ApoyoInstitucional/SIFv2/Materiales.html) Ayuda.

Para el **llenado** de las columnas, considera lo siguiente:

- Comienza desde la celda **A5**.
- Evita modificar los títulos de las columnas.
- Consulta la [Guía de caracteres permitidos](http://www.ine.mx/archivos2/tutoriales/sistemas/ApoyoInstitucional/SIFv2/rsc/guia_caracteres.pdf) al capturar los datos alfanuméricos.

## **Ejemplo:**

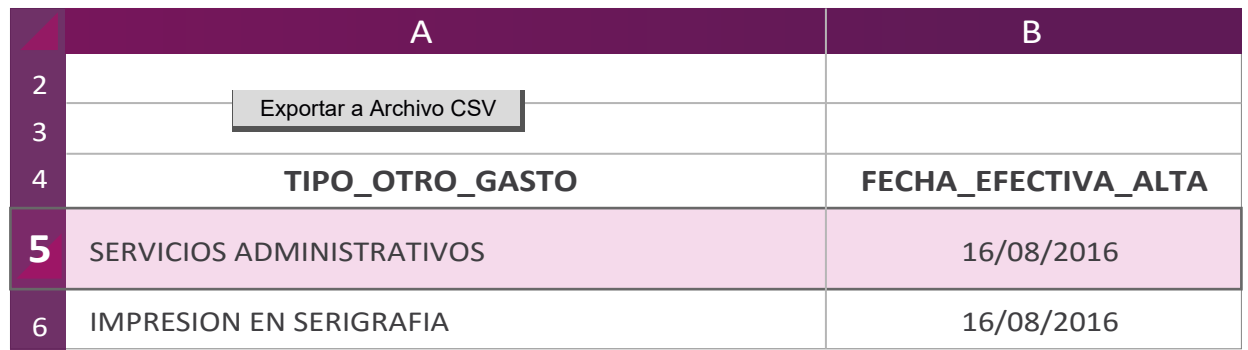

.

Al terminar de llenar el documento, presiona **Exportar a Archivo CSV**  $\blacktriangleright$ Aparece un aviso: **Archivo Generado**, además de la ruta donde se guardó; Archivo generado en: C:\SIF\OtrosGastos.csv

**Nota:**

Una vez generado el archivo .**CVS no debe ser abierto o modificado**. Si deseas realizar cambios, abre nuevamente la macro de Excel.